# **หลักสูตรรายวิชา**

ชื่อวิชา คอมพิวเตอร์กราฟิกเพื่องานออกแบบสถาปัตยกรรม รหัสวิชา 30001-2002 ท-ป-น 1-4-3  $\Box$  หลักสูตรประกาศนียบัตรวิชาชีพ (ปวช.)  $\blacksquare$  หลักสูตรประกาศนียบัตรวิชาชีพชั้นสูง (ปวส.) สาขาวิชา สถาปัตยกรรม สาขางาน สถาปัตยกรรม

#### **จุดประสงค์รายวิชา**

1.เข้าใจหลักการใช้โปรแกรมคอมพิวเตอร์กราฟริกใยงานสถาปัตยกรรม

2.สามารถใช้โปรแกรมคอมพิวเตอร์กราฟริกในงานสถาปัตยกรรม

3.มีเจตคติที่ดี ในการปฏิบัติงานอย่างประณีตเรียบร้อย มีระเบียบวินัย อดทน มีกิจนิสัยในการทำงานด้วย ความรอบคอบและปลอดภัย

#### **สมรรถนะรายวิชา**

1.แสดงความรู้เกี่ยวกับหลักการใช้โปรแกรมคอมพิวเตอร์กราฟริก ในงานสถาปัตยกรรม 2.ปฏิบัติการใช้โปรแกรมคอมพิวเตอร์กราฟริก ในงานสถาปัตยกรรม

#### **คำอธิบายรายวิชา**

ศึกษาและปฏิบัติเกี่ยวกับหลักการใช้โปรแกรมคอมพิวเตอร์กราฟริกในงานสถาปัตยกรรม

# **หน่วยการเรียนรู้**

ชื่อวิชา คอมพิวเตอร์กราฟริกเพื่องานออกแบบสถาปัตยกรรม รหัสวิชา 30001-2002 ท-ป-น 1-4-3

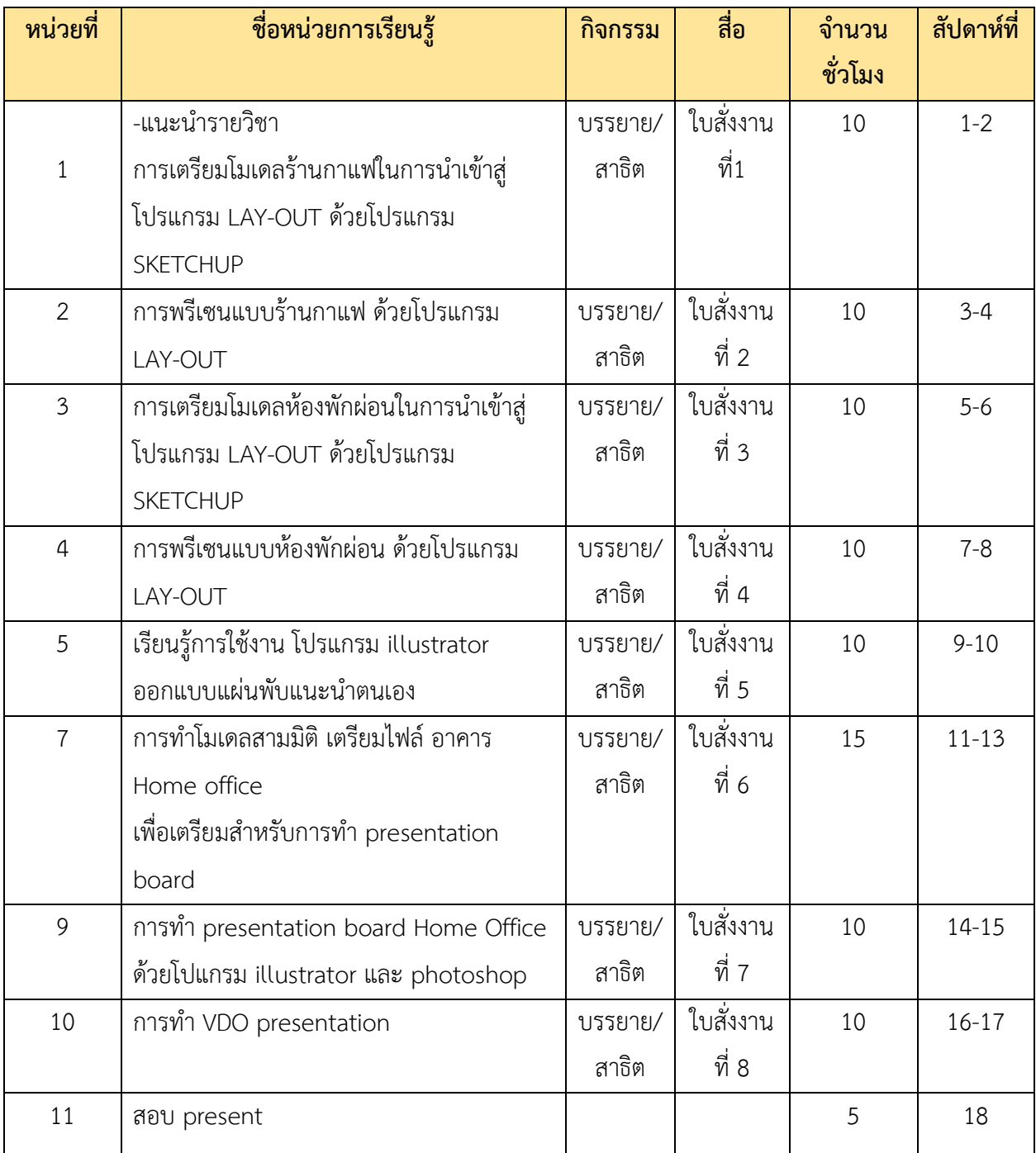

**ใบสั่งงานที่ 1 เตรียมโมเดลสามมิติร้านกาแฟในการนำเข้าสู่โปรแกรม LAY-OUT ด้วยโปรแกรม SKETCHUP**

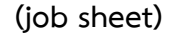

#### **คำสั่ง ให้ผู้เรียนสร้างโมเดลสามมิติ BOOTH ร้านกาแฟในห้างสรรพสินค้าแห่งหนึ่ง ในพื้นที่ 2.00 m.x7.50 m. ให้ออกแบบและตั้งชื่อร้าน โดยทำโมเดลอย่างละเอียด**

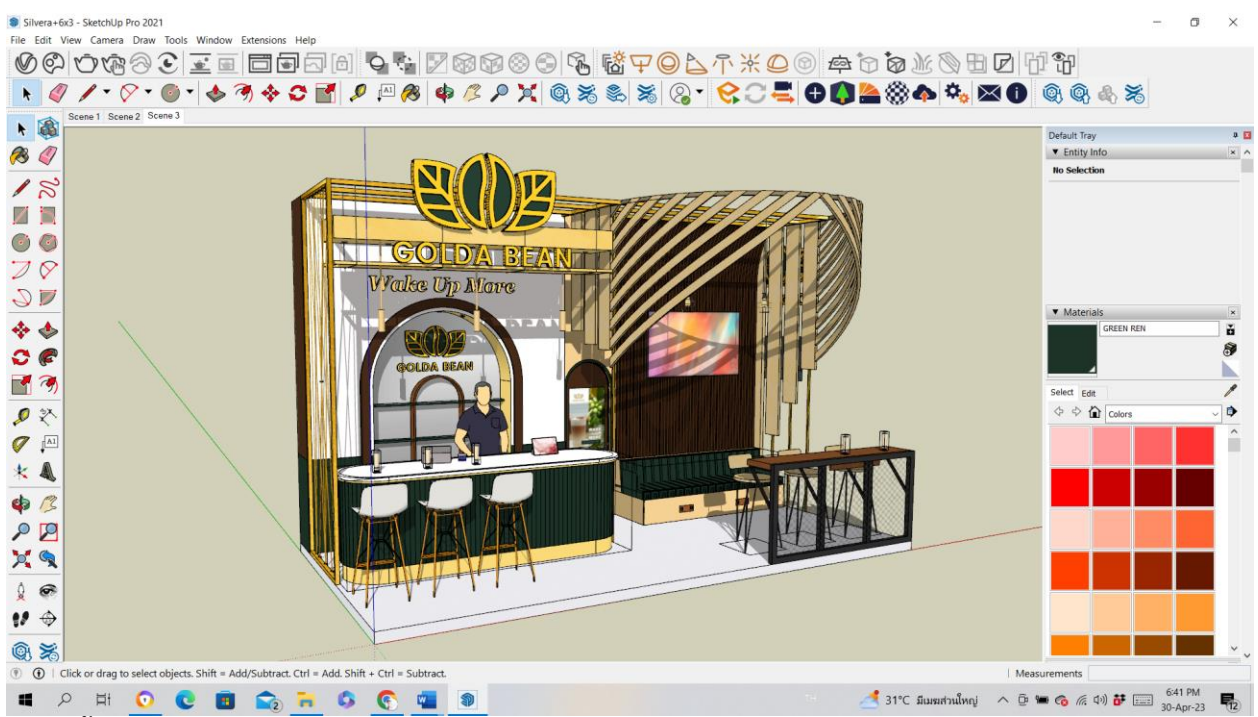

#### **ลำดับขั้นตอนในการปฏิบัติงาน**

- 1. เตรียมเครื่องมืออุปกรณ์
- 2. เปิดโปรแกรม Sketchup กำหนดพื้นที่ 2.00x7.50 m.
- 3. ออกแบบพร้อมทำโมเดลสามมิติ โดยกำหนดให้มีพื้นที่สำหรับ ทำกาแฟ และพื้นที่ นั่งดื่มกาแฟ
- 4. เพื่อทำเสร็จ ตรวจสอบความถูกต้อง เซฟงาน และ ส่งไฟล์ ในClassroom ประจำวิชา

#### **วัสดุอุปกรณ์**

- 1. คอมพิวเตอร์
- 2. เม้าส์
- 3. คีย์บอร์ด

#### **เวลาปฏิบัติงาน**

10 ชั่วโมง

จัดท าโดย นายชานน วัชระปรารมย์

#### **ใบสั่งงานที่ 2 การพรีเซนแบบร้านกาแฟ ด้วยโปรแกรม LAY-OUT**

**(job sheet)**

**คำสั่ง ให้ผู้เรียนทำแผ่นงาน สำหรับPresent Booth ร้านกาแฟในห้างสรรพสินค้าแห่งหนึ่ง มีขนาด 2.00x7.5 m. โดยกำหนดให้มีแปลนพื้น รูปด้าน และ perspective ลงในหน้ากระดาษ ขนาดA3**

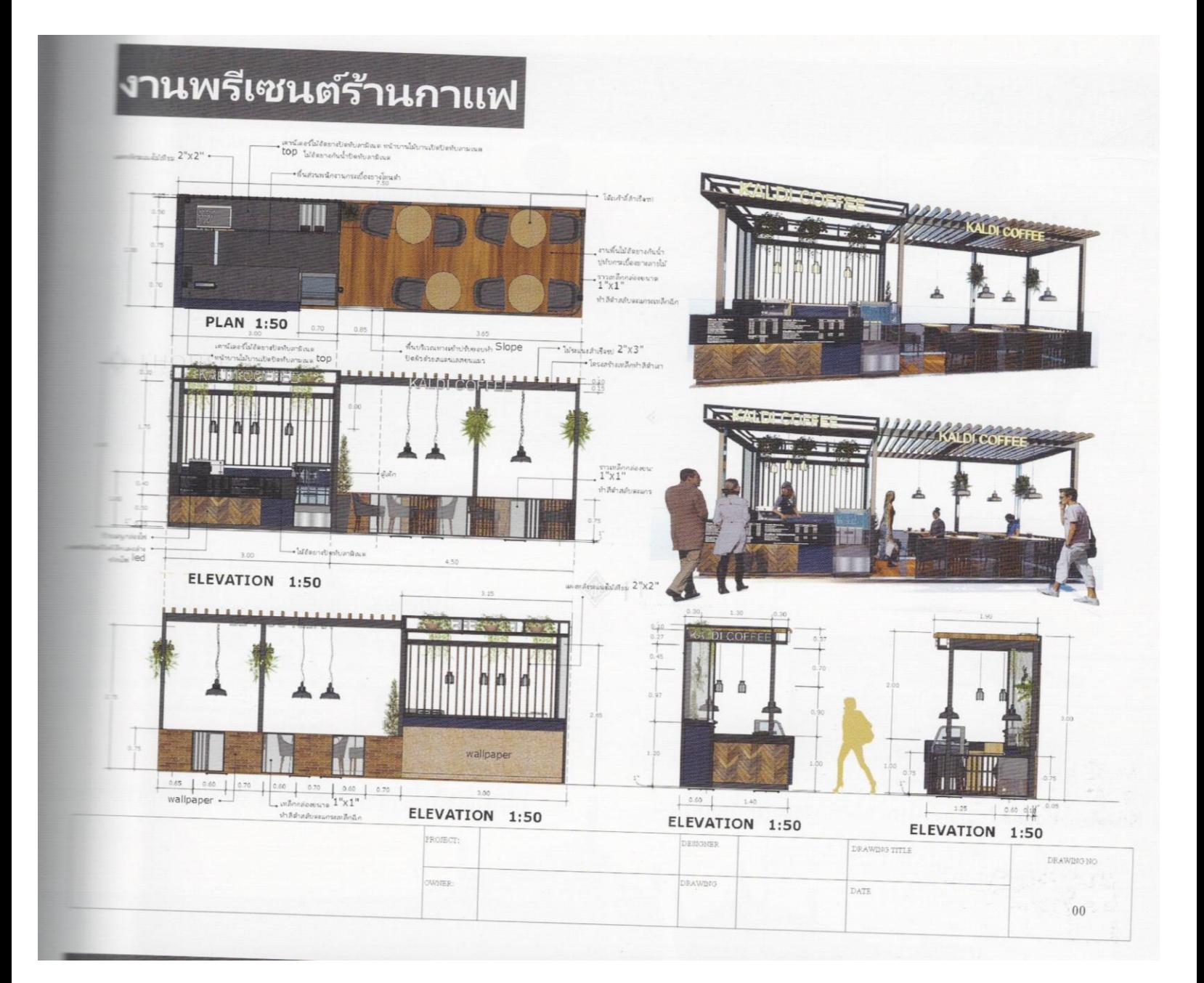

- 1. เตรียมเครื่องมืออุปกรณ์
- 2. เปิดโปรแกรม Sketchup เพื่อส่งงานที่ทำไว้เปิดใน โปรแกรม layout
- 3. ปรับแต่ง โมเดลสามมิติให้เป็นรูปแบบplan elevation perspective add scene และนำเข้า layout
- 4. ปรับแต่งงานใส่รายละเอียด ขนาด ตัวอักษร
- 5. เพื่อทำเสร็จ ตรวจสอบความถูกต้อง เซฟงาน เป็นไฟล์ .jpg และ ส่งไฟล์ ในClassroom ประจำวิชา

### **วัสดุอุปกรณ์**

- 1. คอมพิวเตอร์
- 2. เม้าส์
- 3. คีย์บอร์ด

### **เวลาปฏิบัติงาน**

10 ชั่วโมง

จัดท าโดย นายชานน วัชระปรารมย์

รายวิชา คอมพิวเตอร์เพื่องานออกแบบสถาปัตยกรรม รหัสวิชา 30001-2002

### **ใบสั่งงานที่ 3 เตรียมโมเดลสามมิติห้องพักผ่อนในการนำเข้าสู่โปรแกรม LAY-OUT ด้วยโปรแกรม SKETCHUP**

**(job sheet)**

### **คำสั่ง ให้ผู้เรียนสร้างโมเดลสามมิติ ห้องรับแขก พร้อมออกแบบภายใน โดยอ้างอิงขนาดจากแบบก่อสร้างที่ ให้ โดยทำโมเดลอย่างละเอียด**

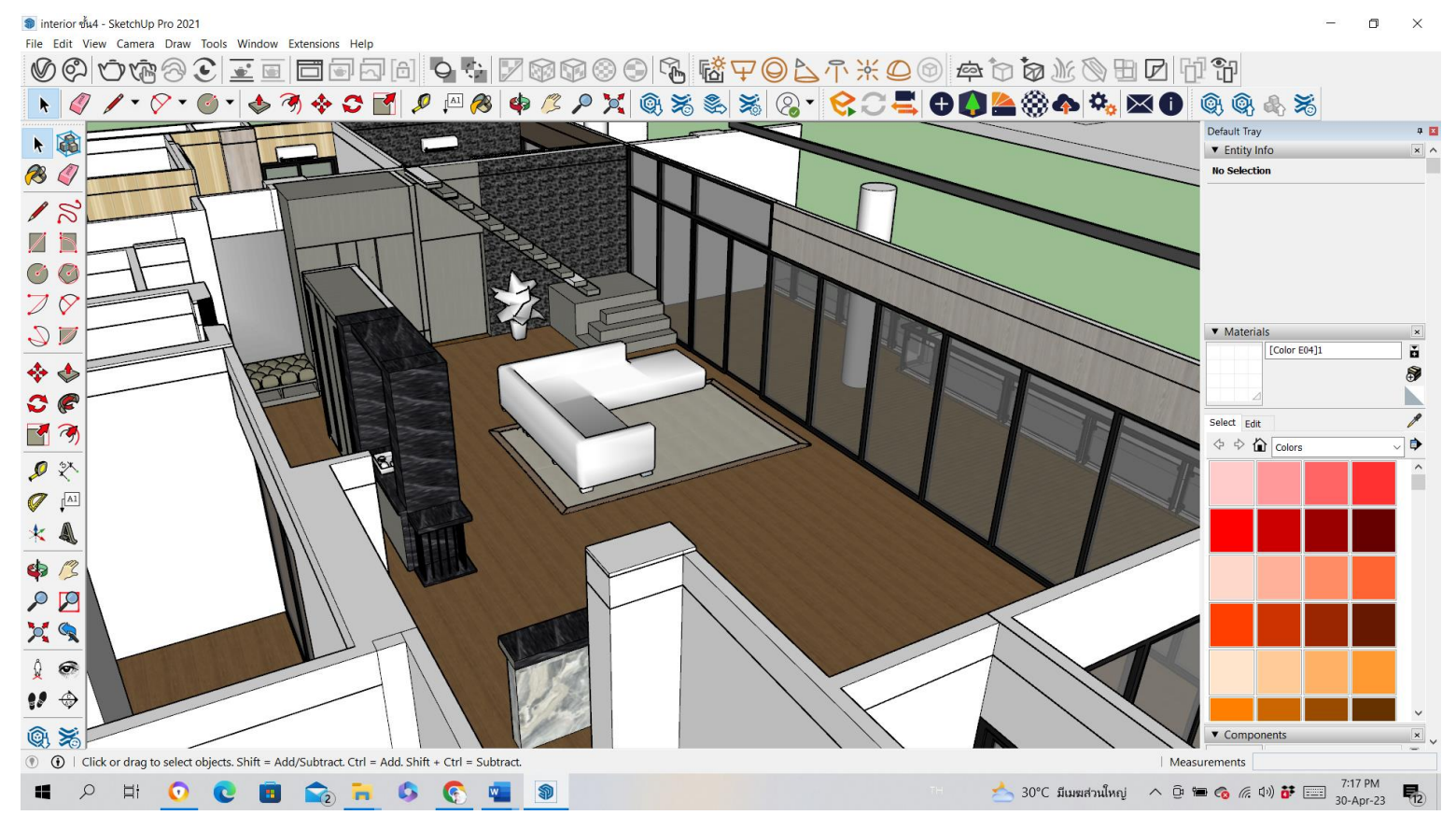

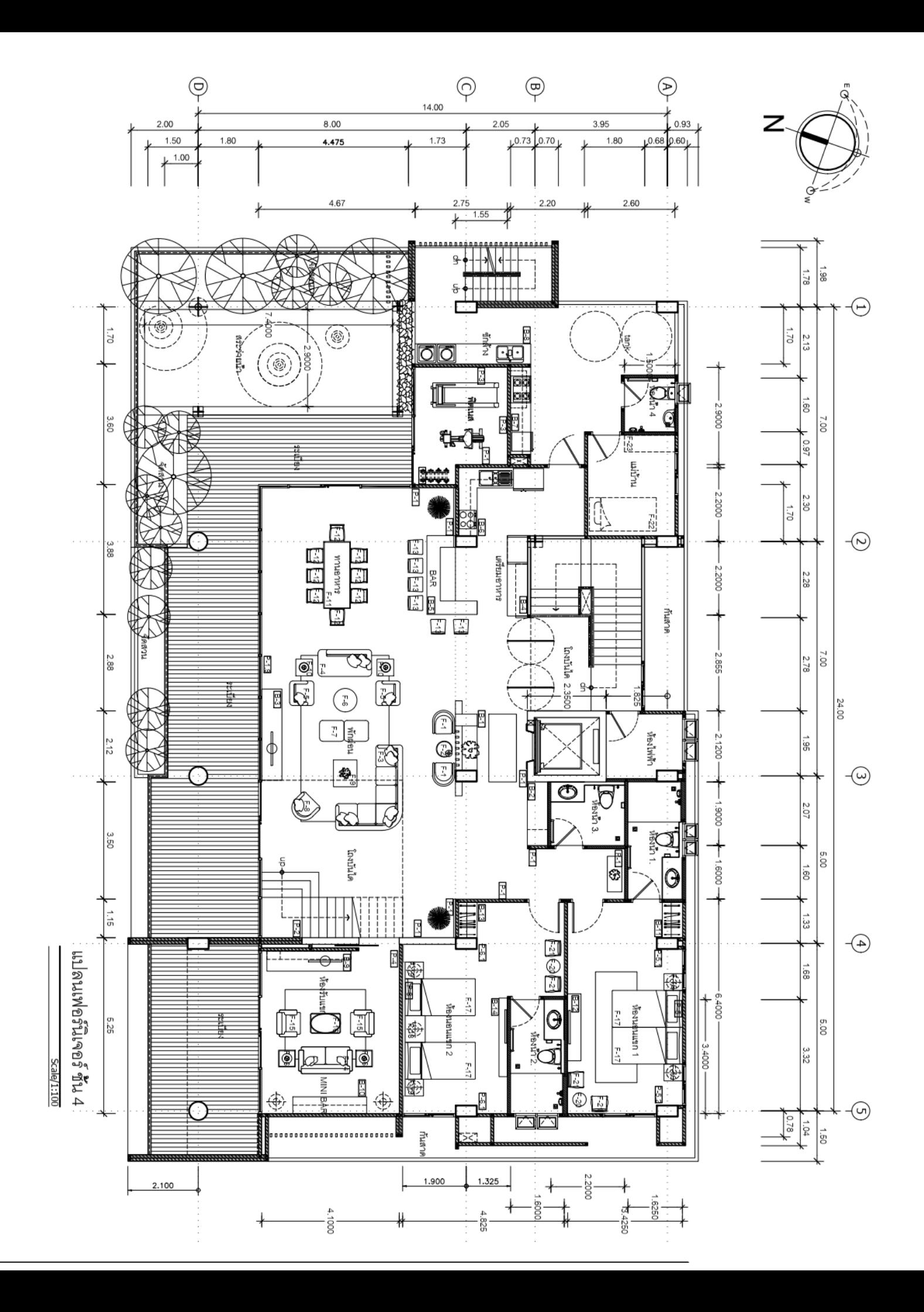

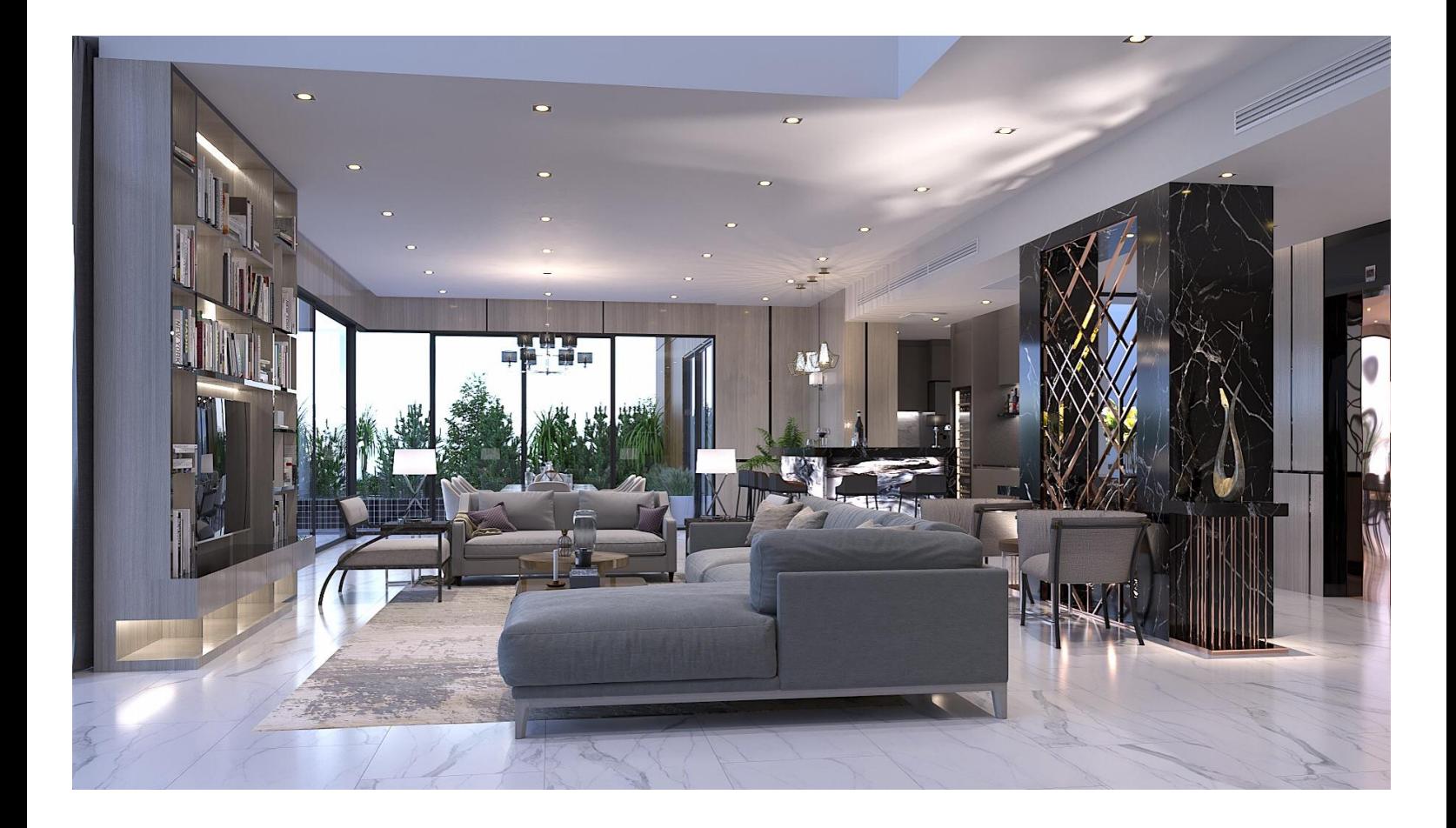

- 1. เตรียมเครื่องมืออุปกรณ์
- 2. เปิดโปรแกรม Sketchup กำหนดพื้นที่ 2.00x7.50 m.
- 3. สร้างโมเดลสามมิติ โดยดูขนาดพื้นที่จากแบบก่อสร้าง สามารถออกแบบวัสดุตกแต่งได้เอง
- 4. เพื่อทำเสร็จ ตรวจสอบความถูกต้อง เซฟงาน และ ส่งไฟล์ ในClassroom ประจำวิชา

#### **วัสดุอุปกรณ์**

- 1. คอมพิวเตอร์
- 2. เม้าส์
- 3. คีย์บอร์ด

#### **เวลาปฏิบัติงาน**

10 ชั่วโมง

จัดท าโดย นายชานน วัชระปรารมย์

### **ใบสั่งงานที่ 4 การพรีเซนแบบห้องพักผ่อน ด้วยโปรแกรม LAY-OUT**

**(job sheet)**

**คำสั่ง ให้ผู้เรียนทำแผ่นงาน สำหรับPresent ห้องรับแขก ที่ผู้เรียนได้เตรียมโมเดลสามมิติไว้แล้ว โดย กำหนดให้มีแปลนพื้น รูปด้าน และ perspective ลงในหน้ากระดาษ ขนาดA3**

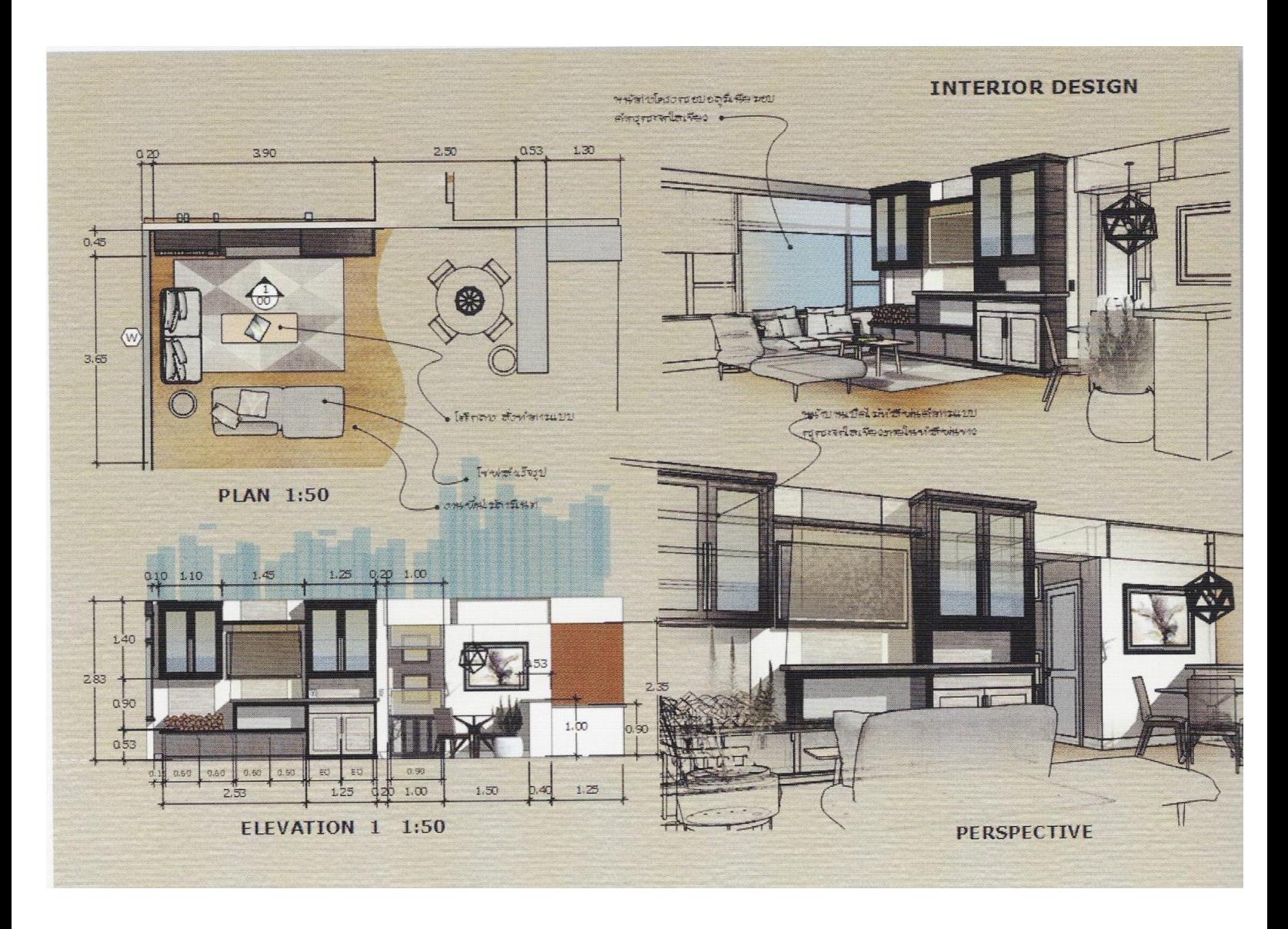

- 1. เตรียมเครื่องมืออุปกรณ์
- 2. เปิดโปรแกรม Sketchup เพื่อส่งงานที่ทำไว้เปิดใน โปรแกรม layout
- 3. ปรับแต่ง โมเดลสามมิติให้เป็นรูปแบบplan elevation perspective add scene และนำเข้า layout
- 4. ปรับแต่งงานใส่รายละเอียด ขนาด ตัวอักษร
- 5. เพื่อทำเสร็จ ตรวจสอบความถูกต้อง เซฟงาน เป็นไฟล์ .jpg และ ส่งไฟล์ ในClassroom ประจำวิชา

### **วัสดุอุปกรณ์**

- 1. คอมพิวเตอร์
- 2. เม้าส์
- 3. คีย์บอร์ด

### **เวลาปฏิบัติงาน**

10 ชั่วโมง

จัดท าโดย นายชานน วัชระปรารมย์

### **ใบสั่งงานที่ 5 เรียนรู้การใช้งาน โปรแกรม illustrator ออกแบบแผ่นพับแนะนำตนเอง**

**(job sheet)**

### **คำสั่ง ให้ผู้เรียนทำการออกแบบแผ่นพับแนะนำตนเอง ผ่านโปรแกรม illustrator**

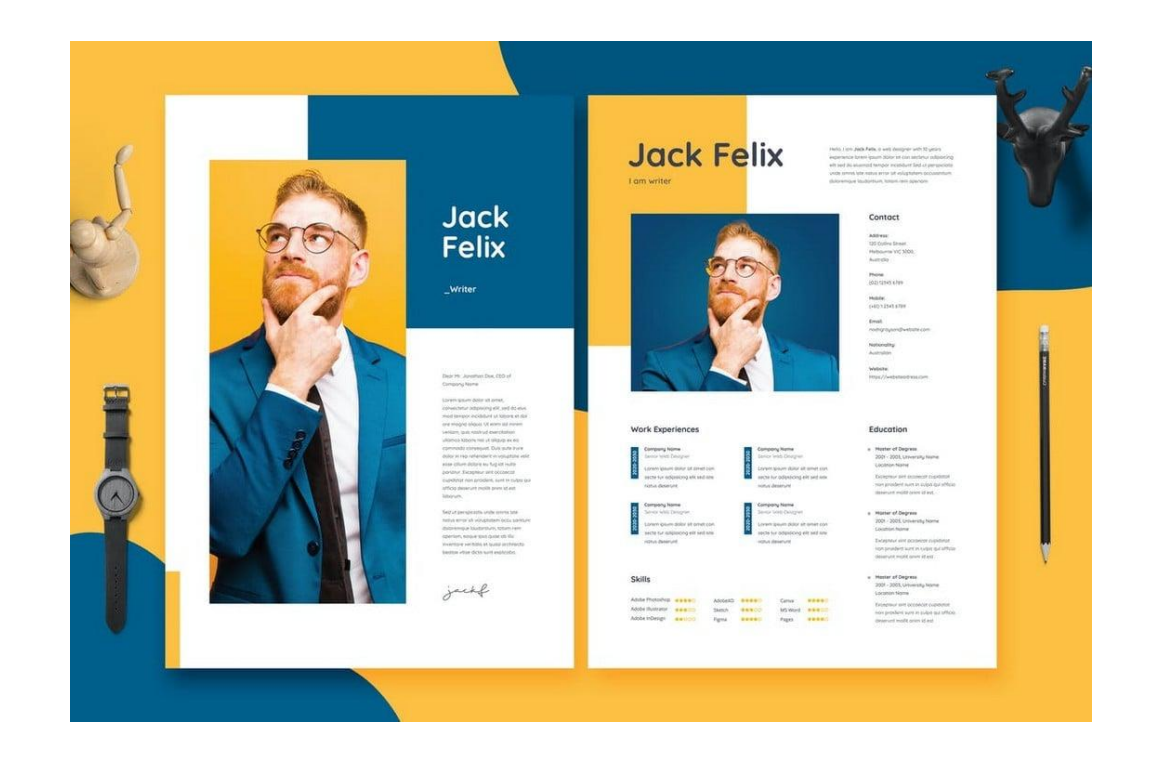

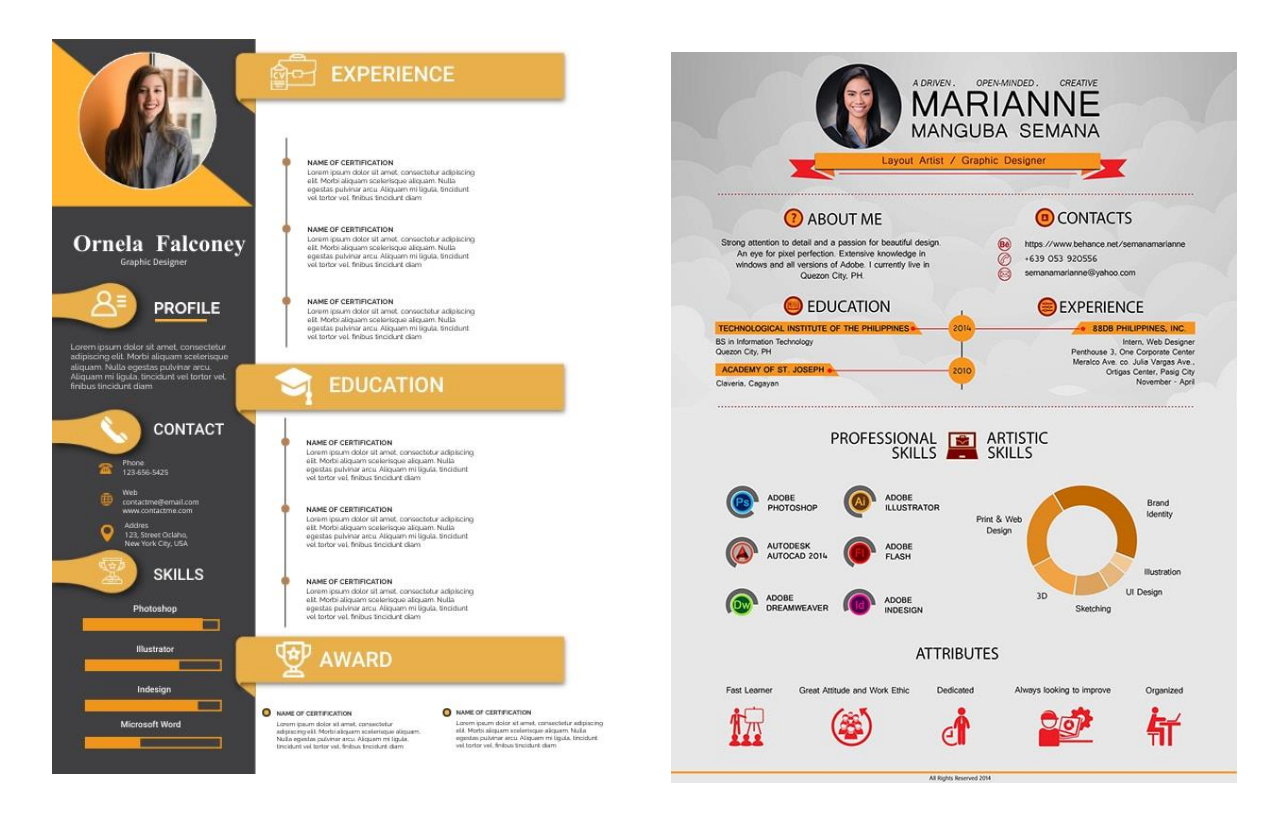

- 1. เตรียมเครื่องมืออุปกรณ์
- 2. เปิดโปรแกรม illustrator ตั้งค่าหน้ากระดาษ เอ4
- 3. ออกแบบ เอกสารแนะนำตนเอง และ สร้างงานในหน้ากระดาษที่ตั้งไว้
- 4. ปรับแต่งงานใส่รายละเอียด ตัวอักษร
- 5. เพื่อทำเสร็จ ตรวจสอบความถูกต้อง เซฟงาน เป็นไฟล์ .jpg และ ส่งไฟล์ ในClassroom ประจำวิชา

#### **วัสดุอุปกรณ์**

- 1. คอมพิวเตอร์
- 2. เม้าส์
- 3. คีย์บอร์ด

### **เวลาปฏิบัติงาน**

10 ชั่วโมง

จัดท าโดย นายชานน วัชระปรารมย์

# **ใบสั่งงานที่ 6 การทำโมเดลสามมิติเตรียมไฟล์ อาคาร Home officeเพื่อเตรียมสำหรับการทำ**

**presentation board**

**(job sheet)**

#### **คำสั่ง ให้ผู้เรียนสร้างโมเดลสามมิติ อาคาร Home Office ด้วยโปรแกรม Sketchup**

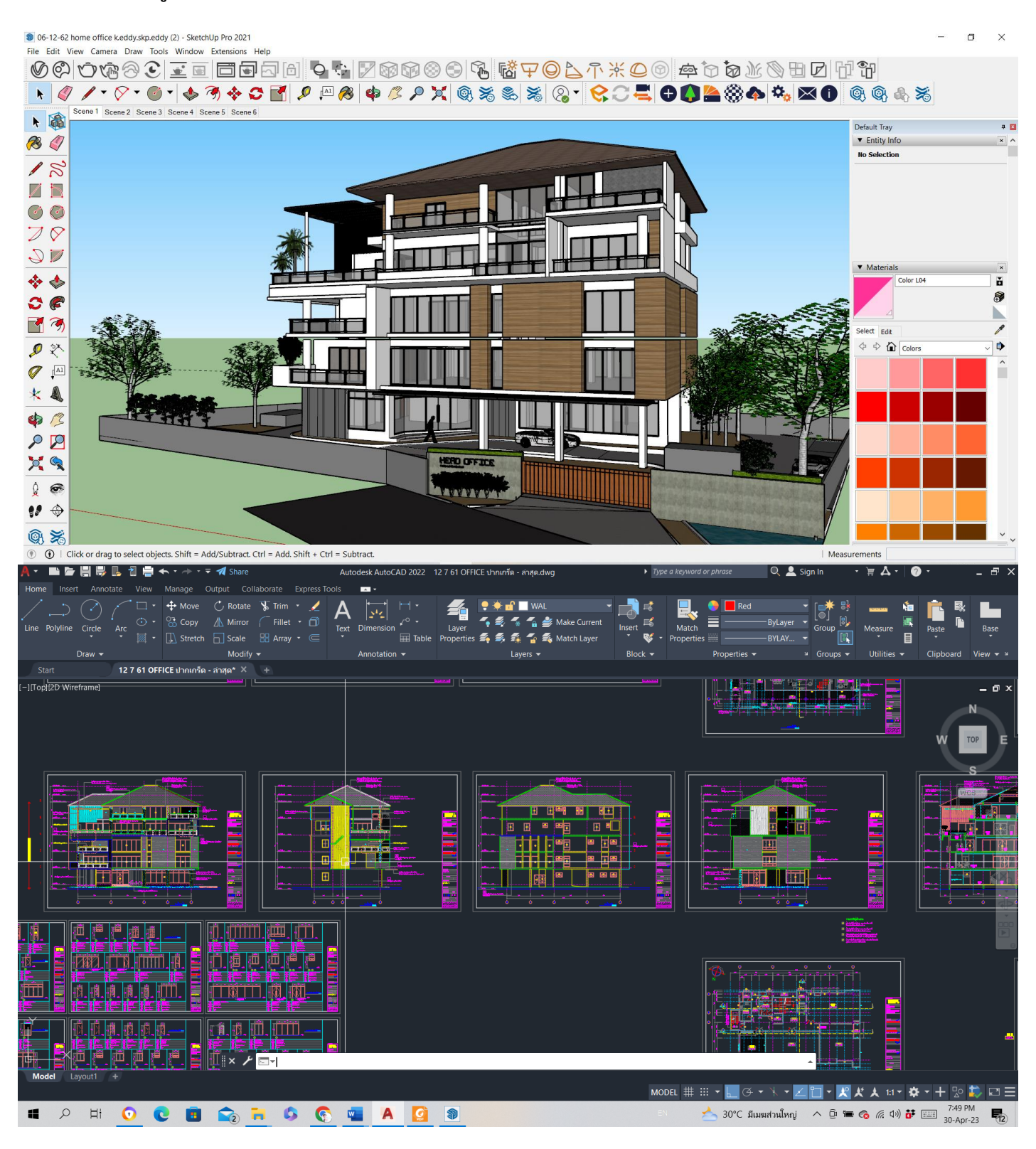

- 1. เตรียมเครื่องมืออุปกรณ์
- 2. ศึกษาแบบก่อสร้างจากไฟล์ Autocad ที่ให้
- 3. สร้างโมเดลสามมิติ Home office ใน program Sketchup
- 4. ปรับแต่งงานใส่รายละเอียด วัสดุตกแต่งผนัง
- 5. Export รูปด้าน และ Render ภาพสามมิติ เพื่อเตรียม ทำpresentation
- 6. เพื่อทำเสร็จ ตรวจสอบความถูกต้อง เซฟงาน และ ส่งไฟล์ ในClassroom ประจำวิชา

#### **วัสดุอุปกรณ์**

- 1. คอมพิวเตอร์
- 2. เม้าส์
- 3. คีย์บอร์ด

### **เวลาปฏิบัติงาน**

15 ชั่วโมง

จัดทำโดย นายชานน วัชระปรารมย์

#### **ใบสั่งงานที่ 7 การทำทำ presentation board พรีเซนต์Home Office**

#### **(job sheet)**

**คำสั่ง ให้ผู้เรียนสร้าง presentation board ในโปรแกรม illustrator หรือ Photoshop ให้นำไฟล์ที่ จัดเตรียมไว้ มาจัดลงในหน้ากระดาษ เอ1**

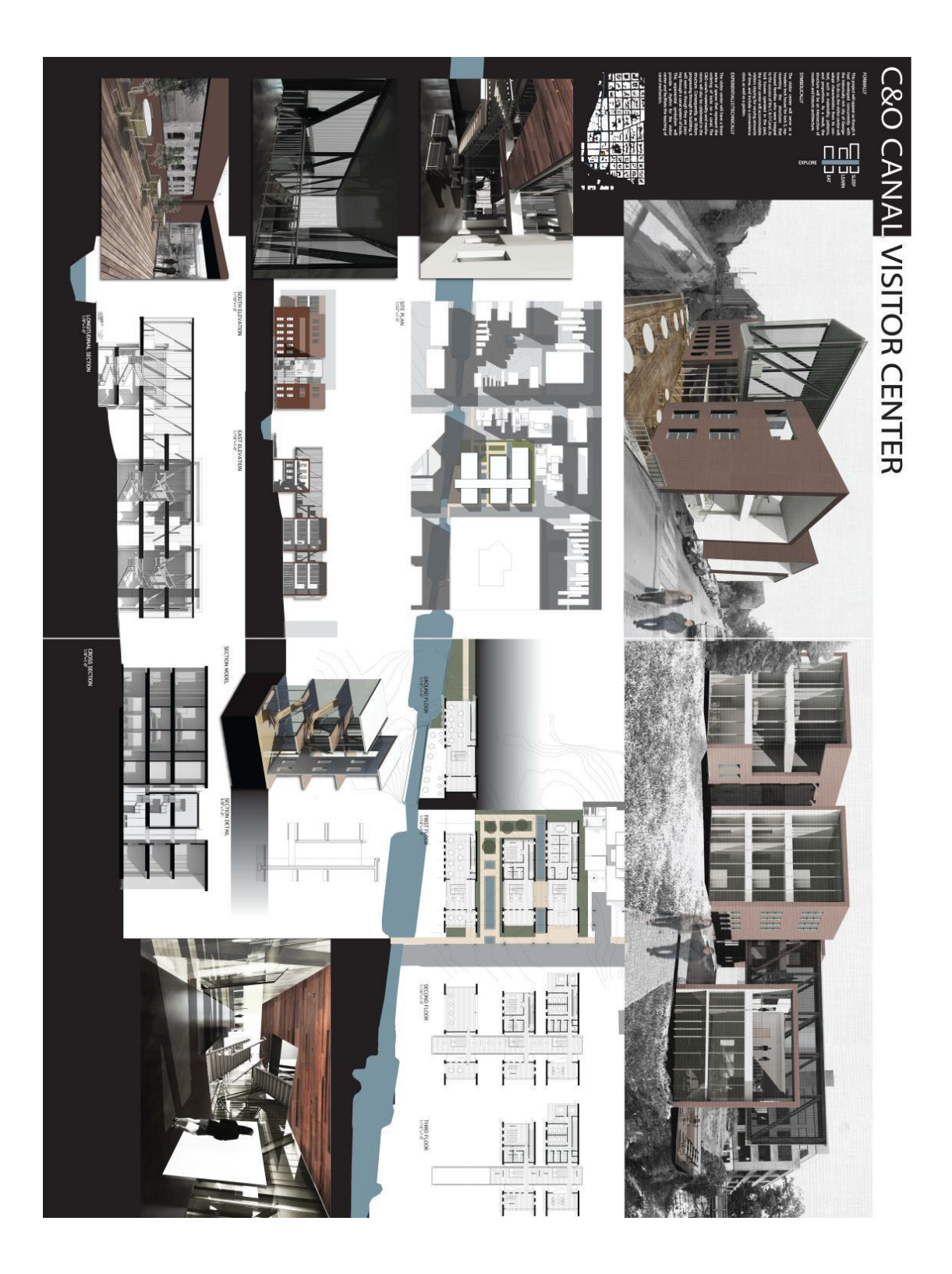

- 1. เตรียมเครื่องมืออุปกรณ์
- 2. ให้ผู้เรียนนำไฟล์ที่จัดเตรียมไว้ มาจัดลงหน้ากระดาษ ในProgram illustrator หรือ Photoshop
- 3. ปรับแต่งใส่กราฟริก เส้นบอกขนาด ชื่องาน และรายละเอียดอื่นๆ
- 4. เพื่อทำเสร็จ ตรวจสอบความถูกต้อง เซฟงาน เป็นไฟล์ .jpg และ ส่งไฟล์ ในClassroom ประจำวิชา

### **วัสดุอุปกรณ์**

- 1. คอมพิวเตอร์
- 2. เม้าส์
- 3. คีย์บอร์ด

#### **เวลาปฏิบัติงาน**

10 ชั่วโมง

จัดท าโดย นายชานน วัชระปรารมย์

### **ใบสั่งงานที่ 8 การทำVDO presentation และตัดต่อ**

#### **(job sheet)**

### **คำสั่ง ให้ผู้เรียนสร้าง Vdo presentation พร้อมตัดต่อ ใส่เสียงบรรยาย หรือเสียงเพลงประกอบ และ ข้อความ**

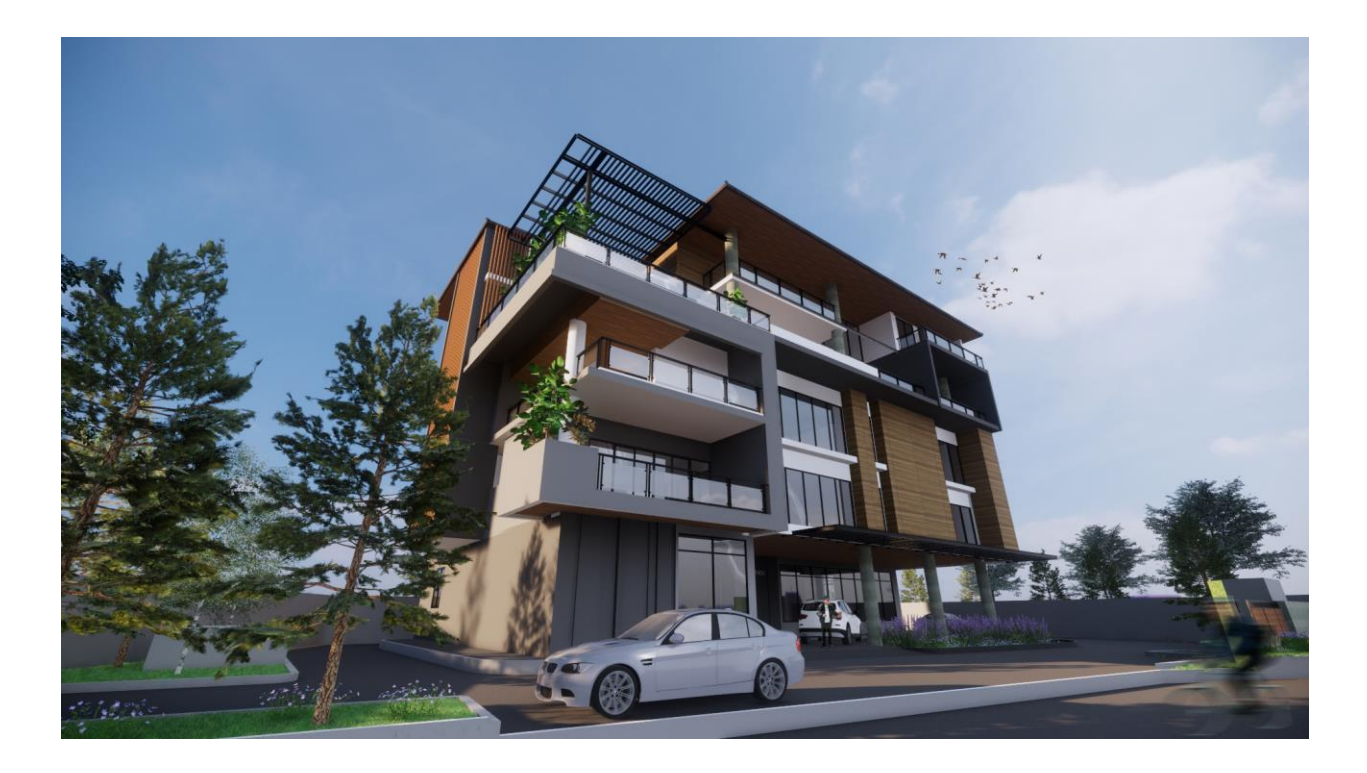

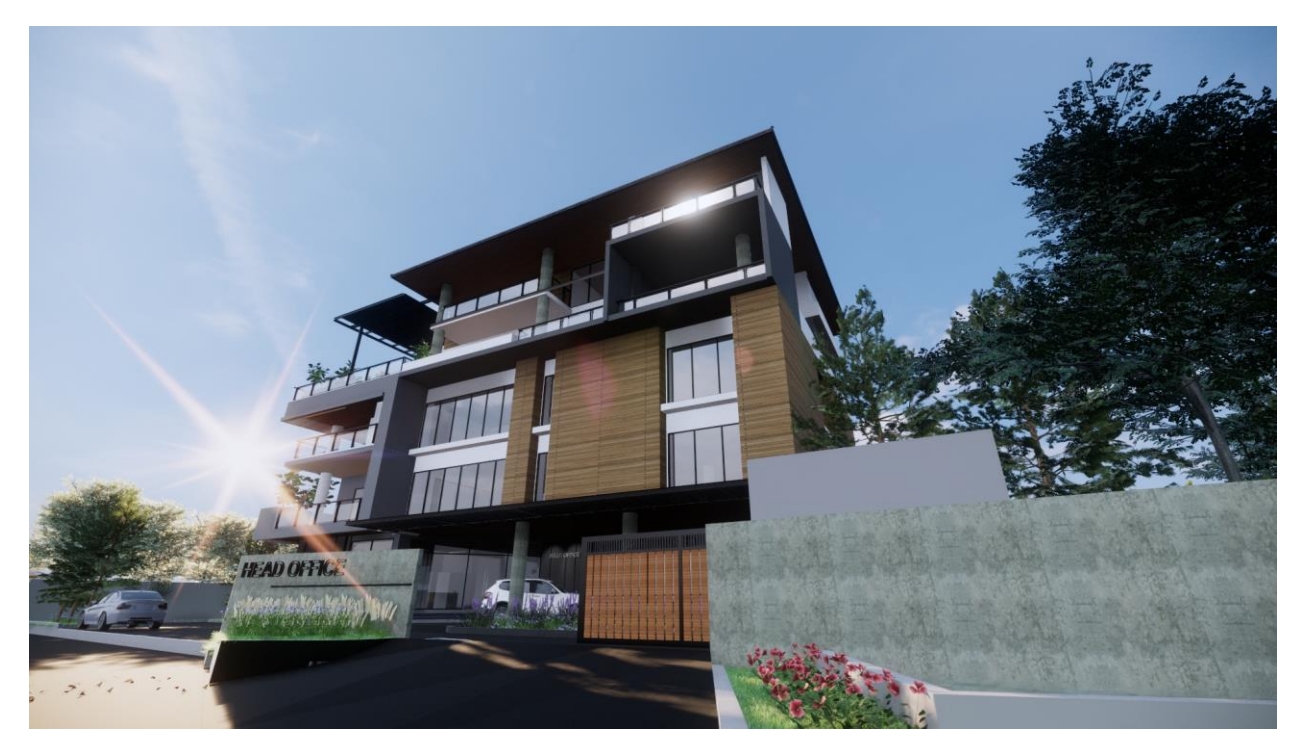

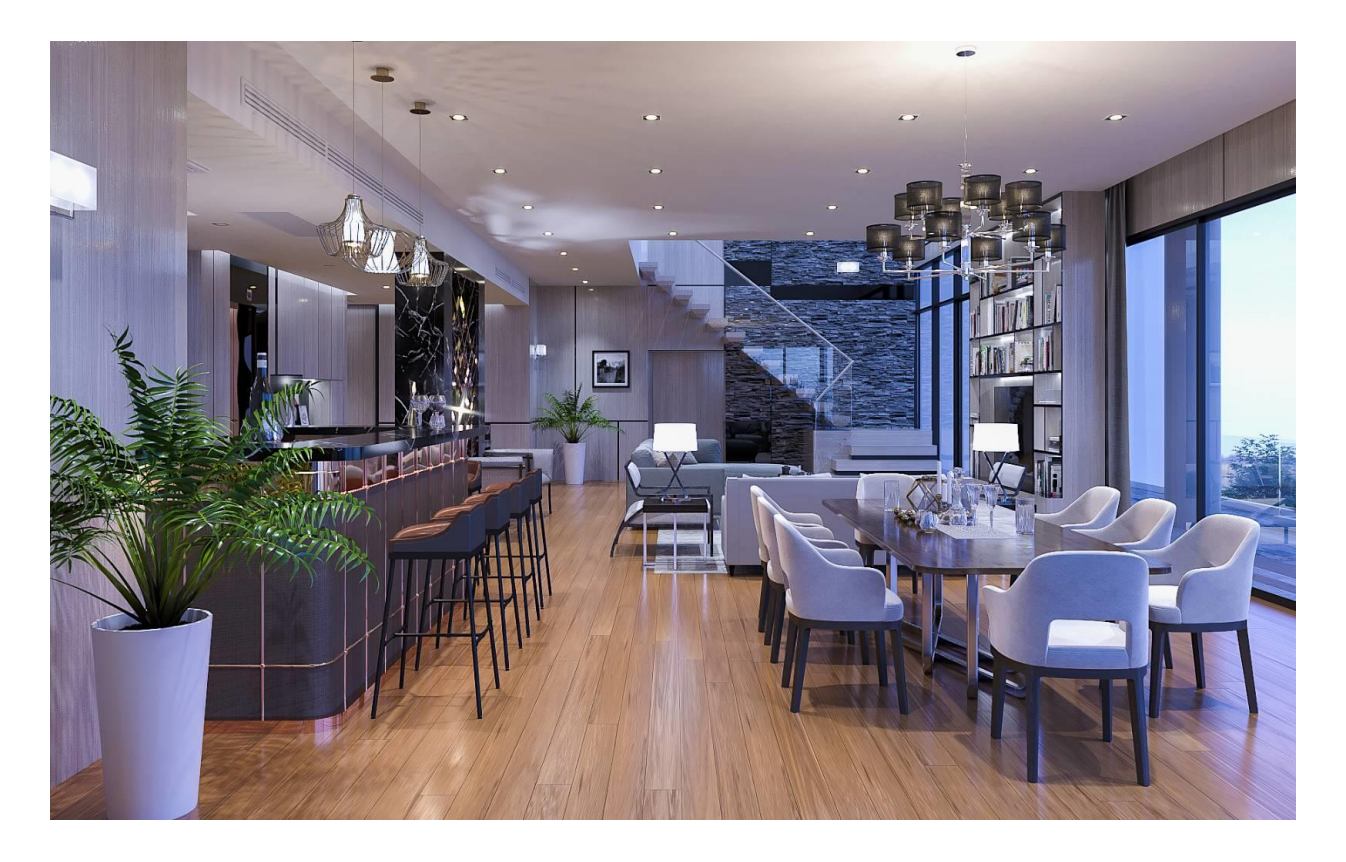

- 1. เตรียมเครื่องมืออุปกรณ์
- 2. ให้ผู้เรียนนำไฟล์Sketchup ที่ได้จัดทำไว้ Render เป็น VDO ความยาว ไม่เกิน 2 นาที แต่ละคลิป
- 3. นำไฟล์ VDO มาตัดต่อ ในโปรแกรม Final Cut Pro
- 4. เพื่อทำเสร็จ ตรวจสอบความถูกต้อง เซฟงาน เป็นไฟล์ mp4 และ ส่งไฟล์ ในClassroom ประจำวิชา

#### **วัสดุอุปกรณ์**

- 1. คอมพิวเตอร์
- 2. เม้าส์
- 3. คีย์บอร์ด

#### **เวลาปฏิบัติงาน**

10 ชั่วโมง

จัดท าโดย นายชานน วัชระปรารมย์